## **Connectivité sans-fil Pourquoi je n'arrive pas à relier mon appareil en Bluetooth® ?**

La première chose à vérifier est que vous utilisiez une norme Bluetooth™ supportée par votre appareil ARCHOS. Si vous essayez d'associer un périphérique (casque ou souris par exemple) requérant du Bluetooth<sup>™</sup> 4.0 avec un appareil ARCHOS non compatible, alors cela ne fonctionnera pas.

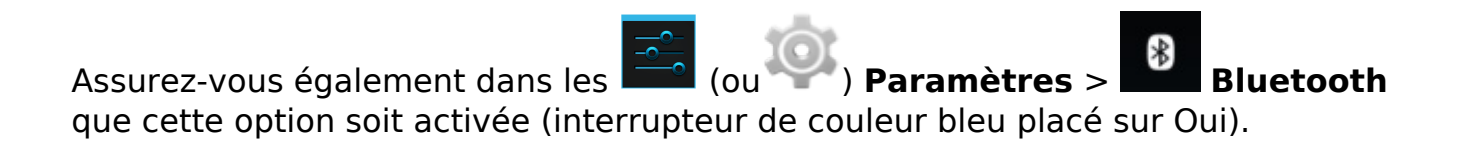

Si cette connectivité est activée, appuyez directement sur la partie Bluetooth des paramètres pour afficher les différentes options possibles.

Dans ce nouveau menu, appuyez sur votre appareil ARCHOS pour que celui-ci soit détectable par les autres appareils Bluetooth®.

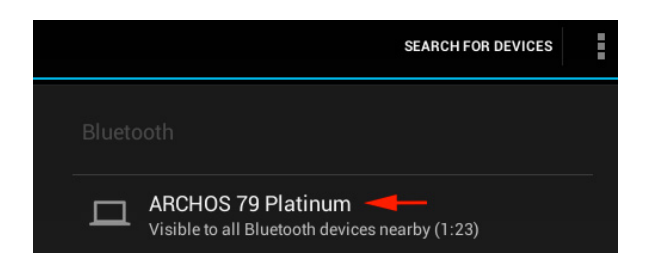

Par défaut, la détection du Bluetooth® est limitée dans le temps. Vous pouvez modifier cette durée en appuyant sur  $\frac{1}{2}$  (ou le bouton [Menu](http://faq.archos.com/index.php?action=artikel&cat=3&id=302) de votre appareil) puis sur *Délai de visibilité*.

Si malgré tout votre appareil ARCHOS n'arrive pas à être détecté par votre périphérique, vérifiez qu'il n'est pas déjà associé dans la liste des périphériques associés.

Vous pouvez également tenter une association inversée, c'est à dire associer le périphérique à votre appareil ARCHOS plutôt que le contraire. Pour cela, dans le Page 1 / 2

**(c) 2024 ARCHOS <noreply@archos.com> | 2024-05-17 07:45**

[URL: http://faq.archos.com//index.php?action=artikel&cat=128&id=50&artlang=fr](http://faq.archos.com//index.php?action=artikel&cat=128&id=50&artlang=fr)

## **Connectivité sans-fil**

menu Bluetooth des paramètres, appuyez sur *Rechercher appareils* tout en haut.

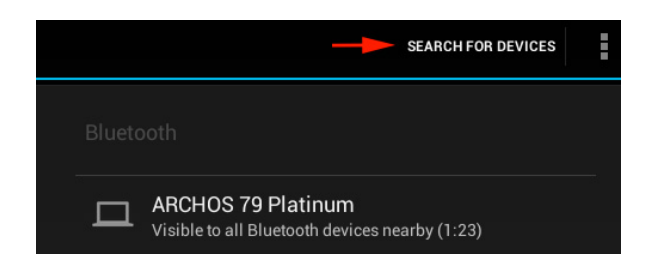

Votre appareil ARCHOS cherchera alors tous les périphériques en mode association. Assurez-vous donc que ce mode soit activé sur votre périphérique. Il apparaitra alors dans la liste des appareils, appuyez dessus pour l'associer. Un code vous sera peut-être demandé, veuillez vous reporter au manuel d'utilisation de votre périphérique pour de plus amples informations.

Référence ID de l'article : #1049 Auteur : Admin FAQ

Dernière mise à jour : 2015-11-18 15:21